# Szprotawa

Temat:Koncepcja zagospodarowania terenów nadbrzeznych i okolic w Szprotawie

A u t o r : N a t a l i a B a ł u t

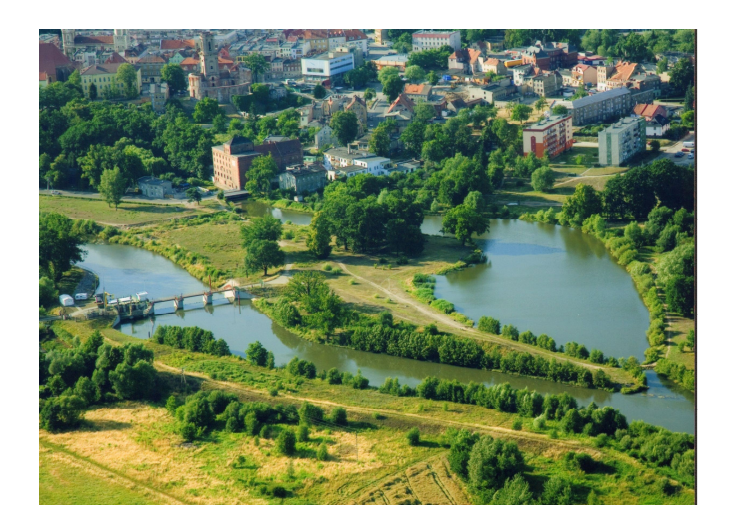

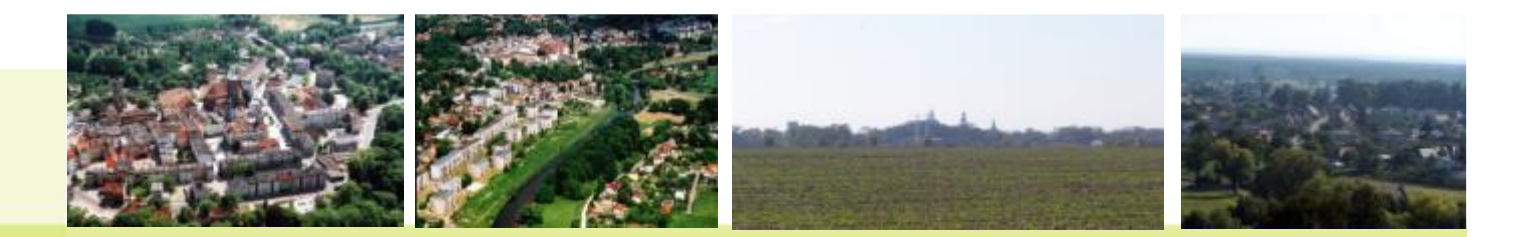

Lokalizacja miasta

**Szprotawa** (niem. Sprottau) - miasto w woj. lubuskim, w powiecie żagańskim, siedziba gminy miejsko-wiejskiej Szprotawa. Miasto określane dawniej mianem Dolnośląskiej Wenecji (17 mostów i kładek pieszych) i Małej Szwajcarii (z uwagi na zróżnicowaną rzeźb<sup>ę</sup> terenu).

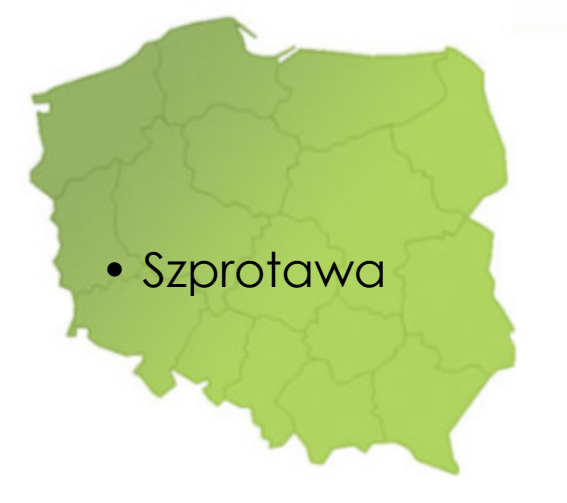

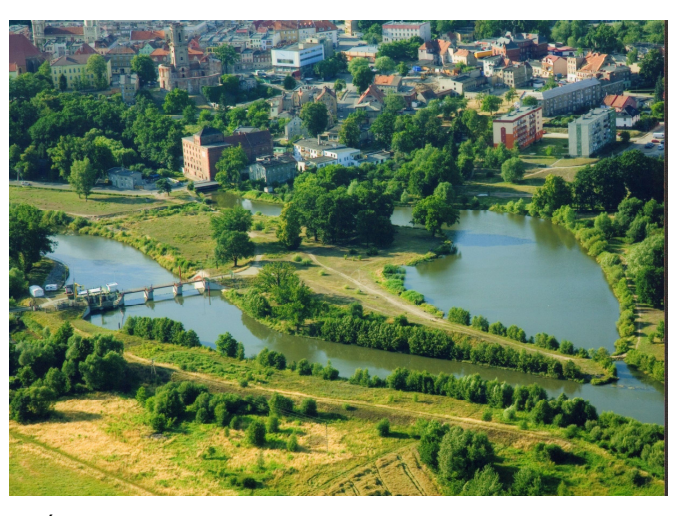

Źródło:http://www.szprotawa.pl/?module=mapaUrząd Miejski w Szprotawie

Studia i analizy miasta Szprotaw<mark>a</mark><br>Analiza powiązań komunikacyjnych w skali regional<mark>nej</mark>

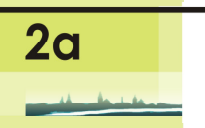

## Schemat powiązań komunikacyjnych w skali regionalnej Analiza powiązań komunikacyjnych w skali regionalnej i miasta [skala 1:10 000] Nowa Sól (31,5 km<mark>),</mark><br>Telona Góra (44,7 km)<br>Gorzów Wikp. (143 k<mark>m</mark> Żagań (17 km)<br>Żary (31 km) ZIELONA 12.297  $\overline{12}$  $-13151$ wskie (13 km) oga gminn a koleiow  $\odot$ Les PR Mosh Skala 1:10 000 Świetoszów (15.)

Prowadzący: drlnż.K.Balcerek, Autor: Natalia Bałut, Gospodarka Przestrzenna V rok 2010/2011, semestr IX, Przedmiot: Rewaloryzacjaobszarów zurbanizowanych

Prezentacja ma na celu przedstawienie rzeźby terenu Szprotawy przy<br>Prezentacja z zekresu eperatu gieswege. Przedstawieny medel 3D bedzie pomocy narzędzi z zawosa aparata gloowego. Trzedetawieny moder op będzie<br>wykorzystany przy analizach i w koncepcji zagospodarowania przestrzennego terenów pomocy narzędzi z zakresu aparatu gisowego. Przedstawiony model 3D będzie nadbrzeżnych i okolic.

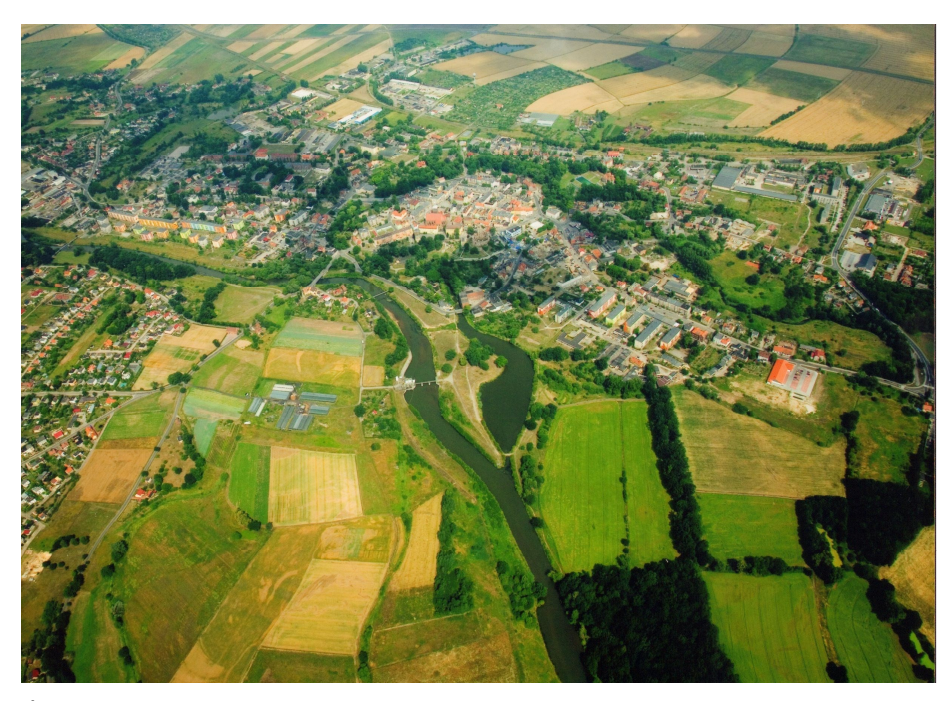

Źródło: Urząd Miejski w Szprotawie

• Zmiana odwzorowania map na **układ 1992** - **oparty na odwzorowaniu Gaussa - Kr**ὕ**gera.**

• dopasowanie mapy do istniejących w bazie danych sieci dróg (charakterystycznych linii – skrzyżowań)

Podkład w postaci mapy topograficznej w skali 1:10 000

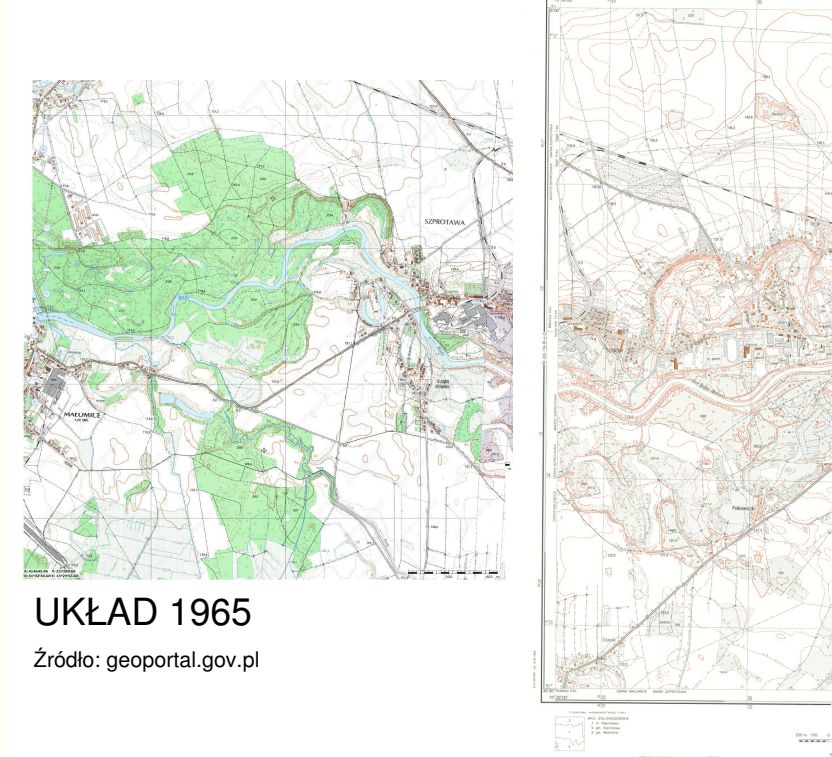

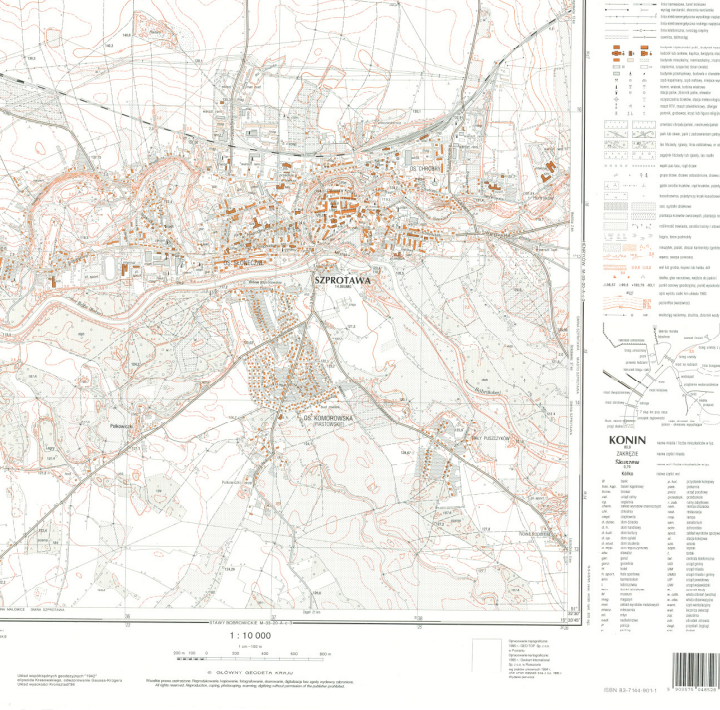

**SZPROTAWA** 

## UKŁAD 1942

Źródło: Ośrodek Dokumentacji Geodezyjno-Kartograficznej w Zielonej Górze

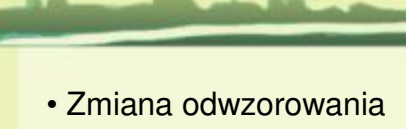

map na **układ 1992** - **oparty na odwzorowaniu Gaussa - Kr**ὕ**gera.**

• dopasowanie mapy do istniejących w bazie danych sieci dróg (charakterystycznych linii – skrzyżowań)

Podkład w postaci mapy topograficznej w skali 1:10 000

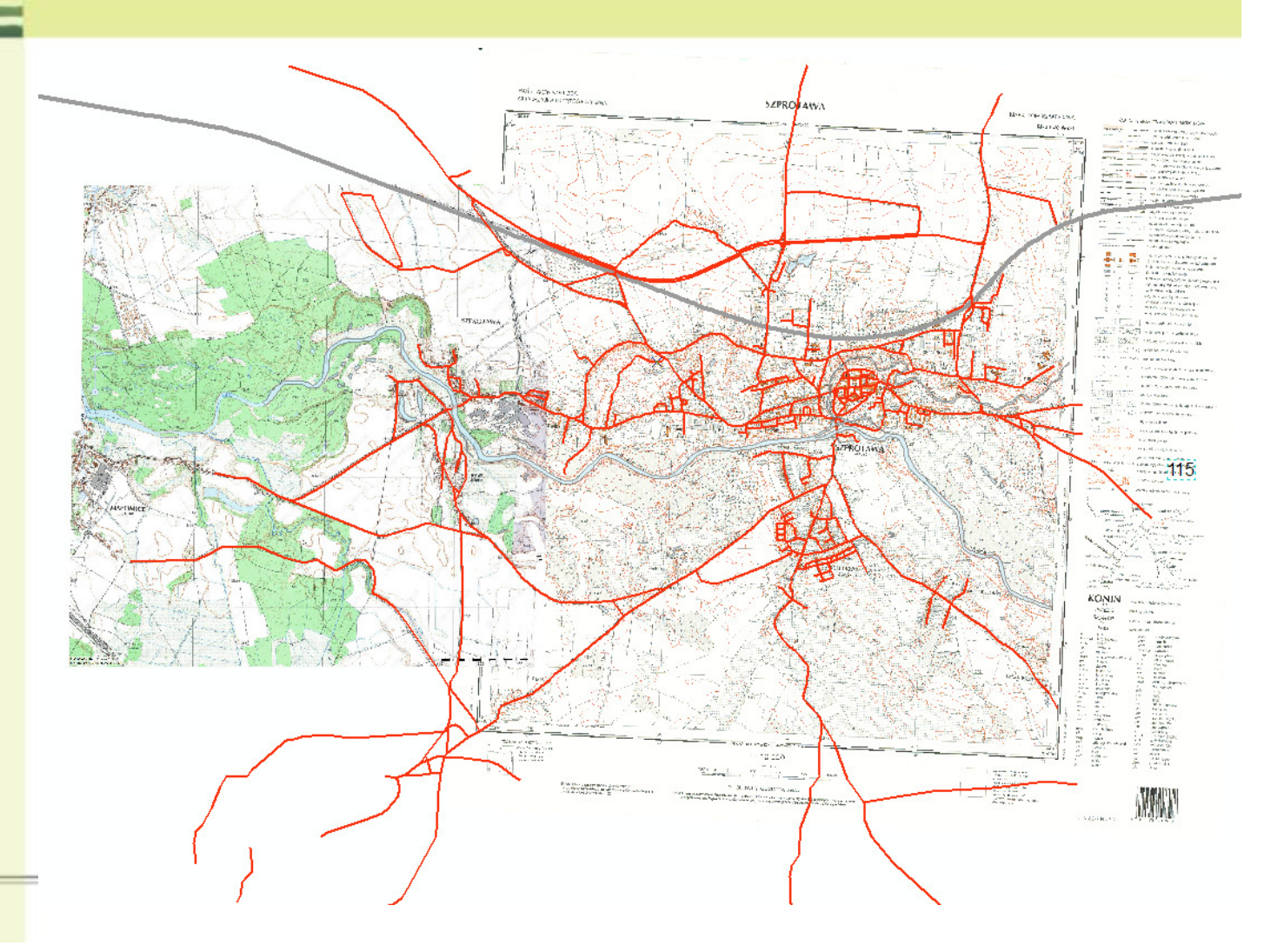

Etapy tworzenia modelu 3D rzeźby terenu

• wyrysowanie poziomic i skarp na podstawie odczytanych z map wysokości; w zależności od wysokości poziomicom został przypisany odpowiedni kolor w legendzie

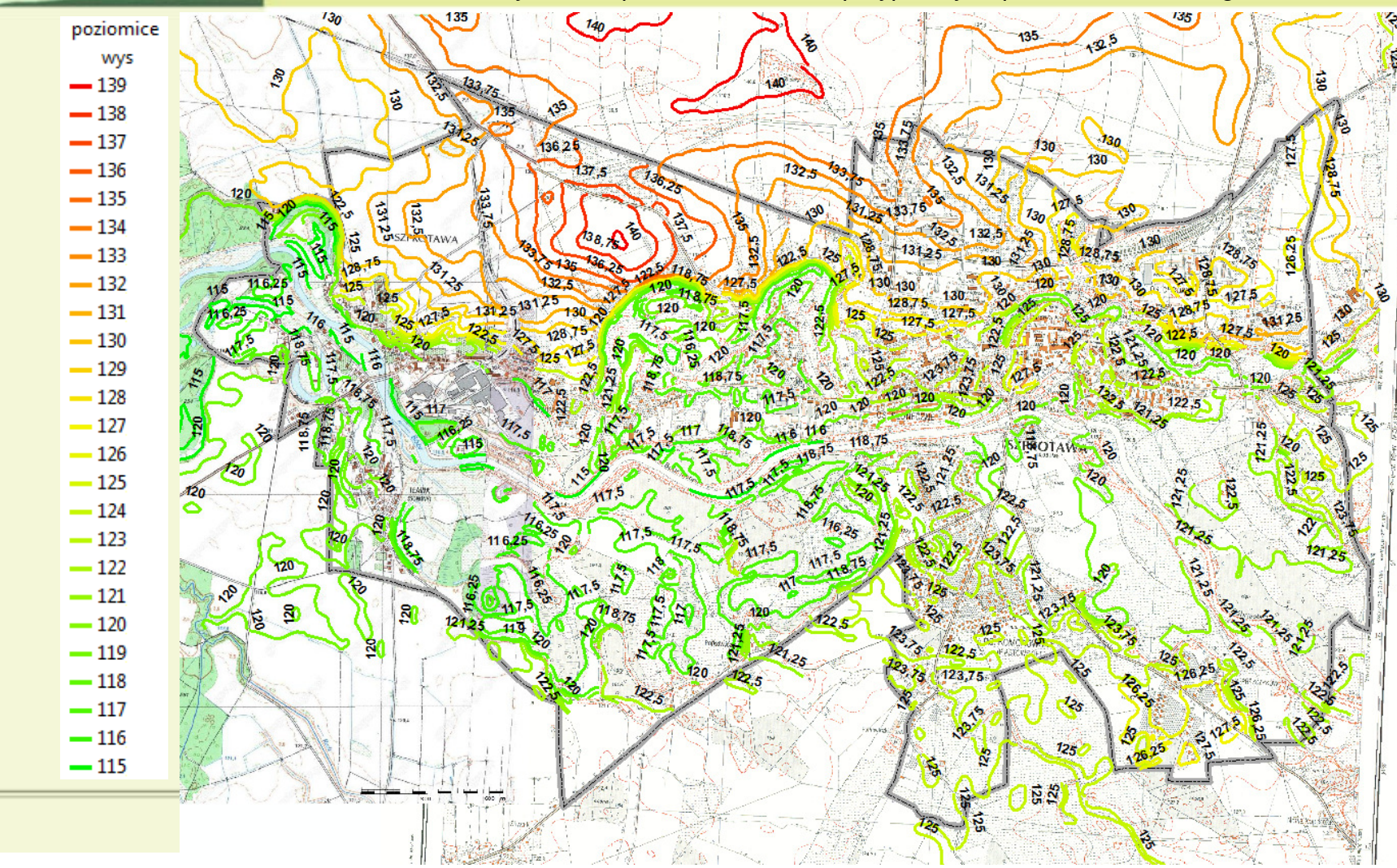

• wyznaczenie punktów wysokościowych Etapy tworzenia modelu 3D rzeźby terenu

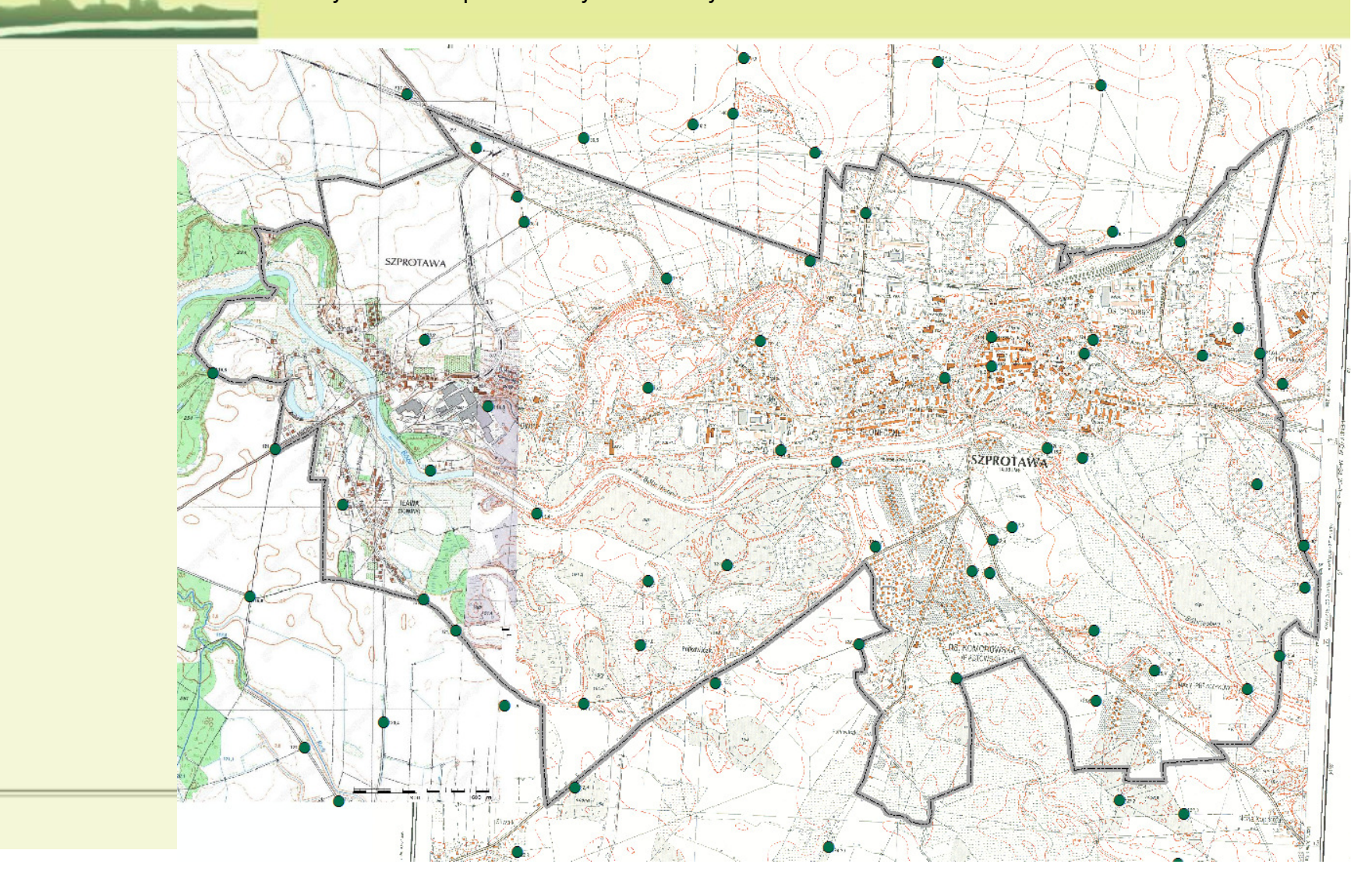

• przebieg rzeki Bóbr i Szprotawki wraz z ciekami wodnymi, rowami melioracyjnymi Etapy tworzenia modelu 3D rzeźby terenu

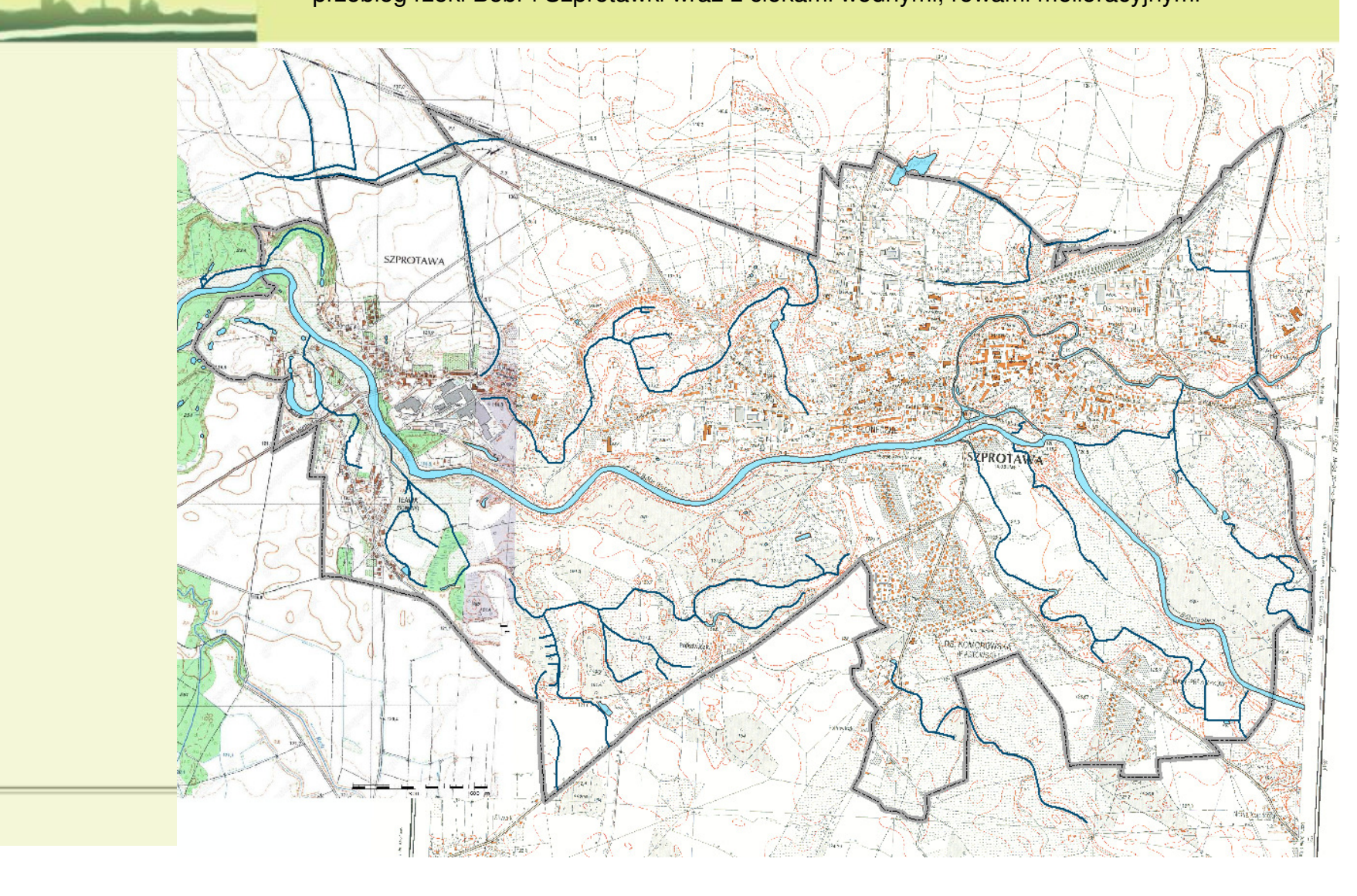

• skarpy (o zmiennych wartościach i równych wartościach) Etapy tworzenia modelu 3D rzeźby terenu

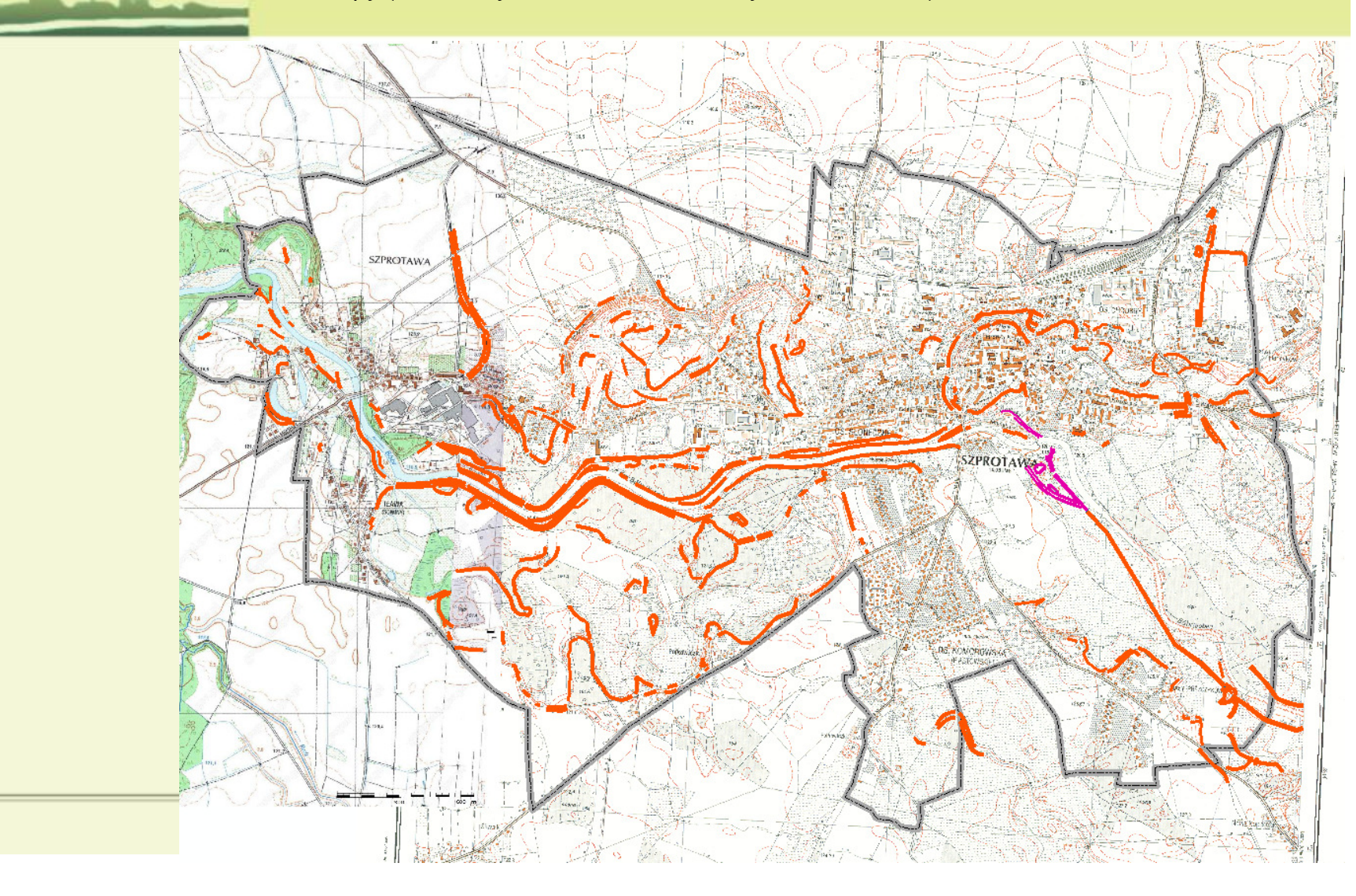

• skarpy (o zmiennych wartościach i równych wartościach) Etapy tworzenia modelu 3D rzeźby terenu

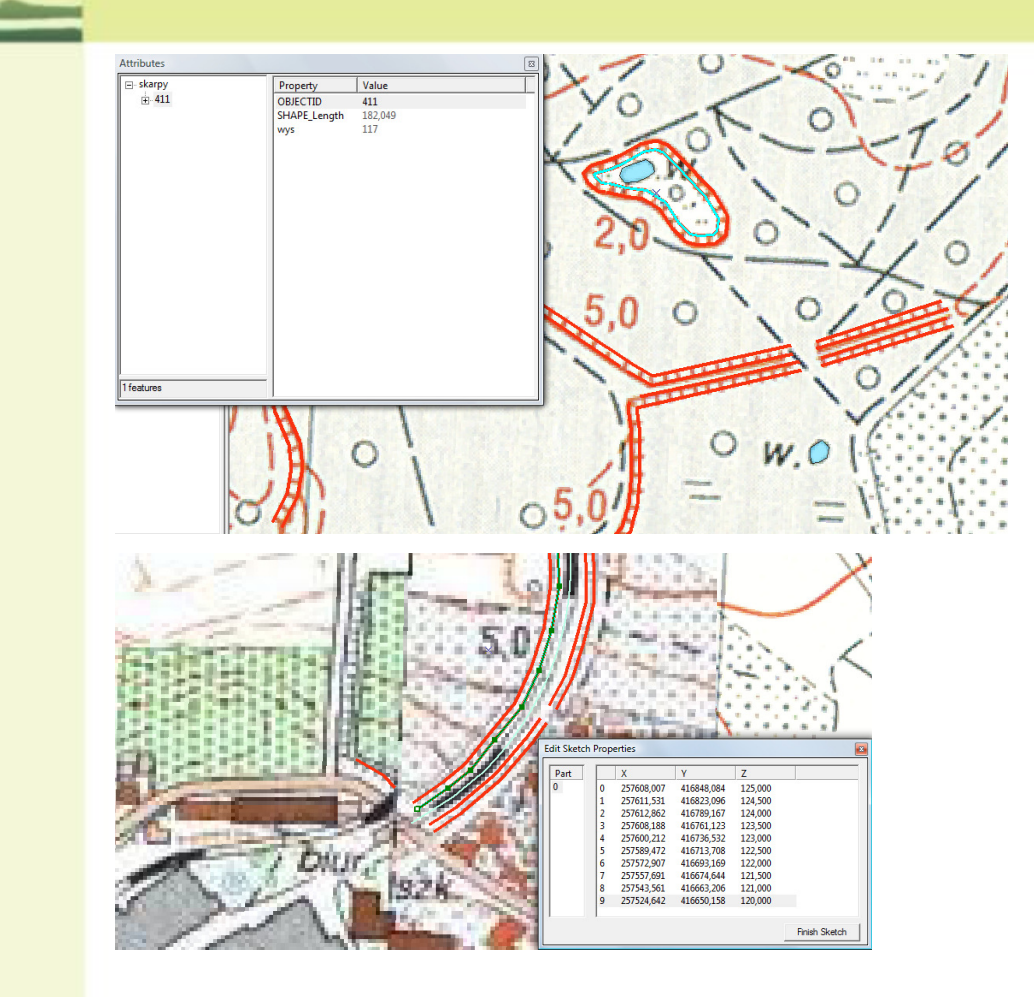

• narzędzie 3D AnalystEtapy tworzenia modelu 3D rzeźby terenu

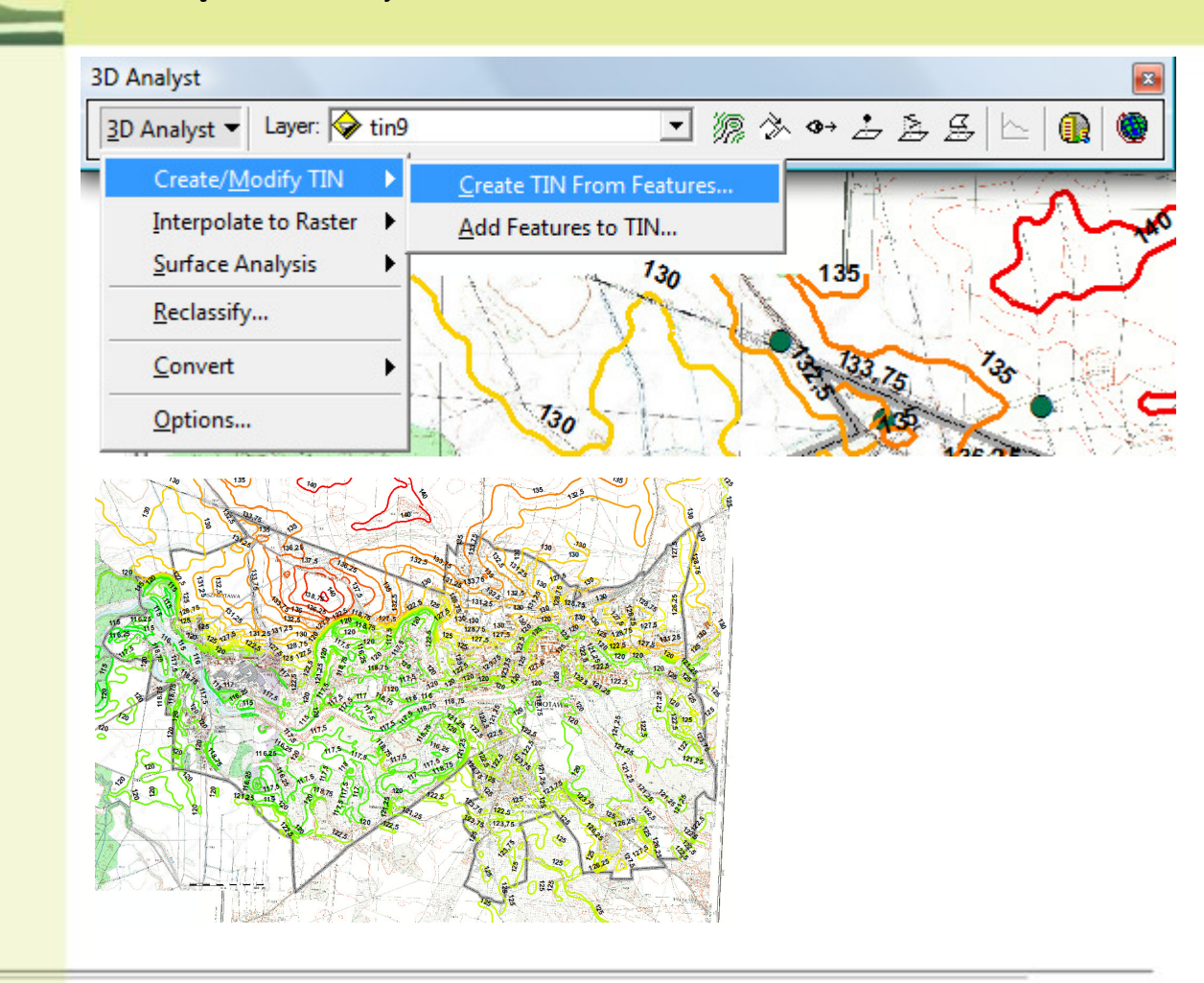

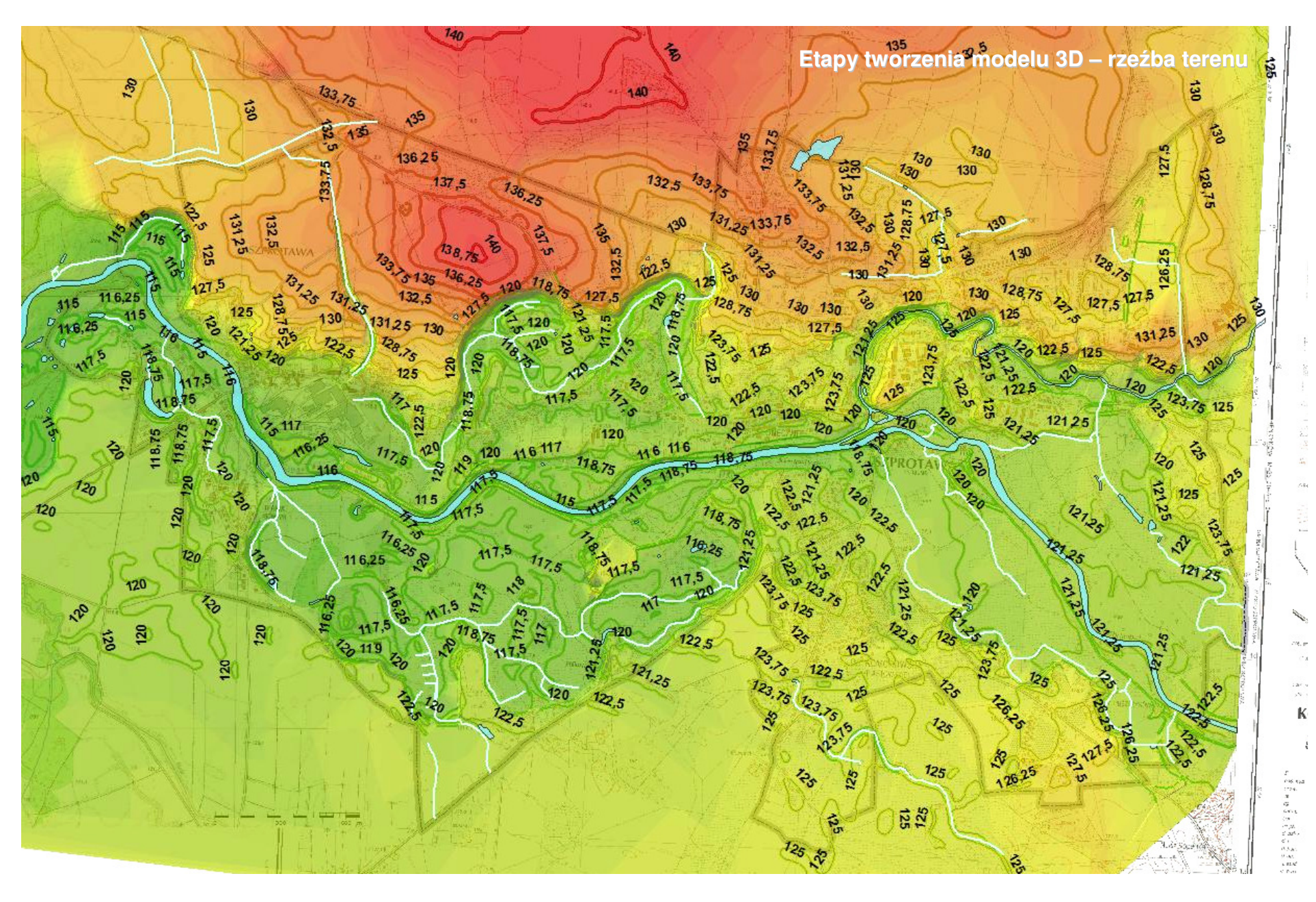

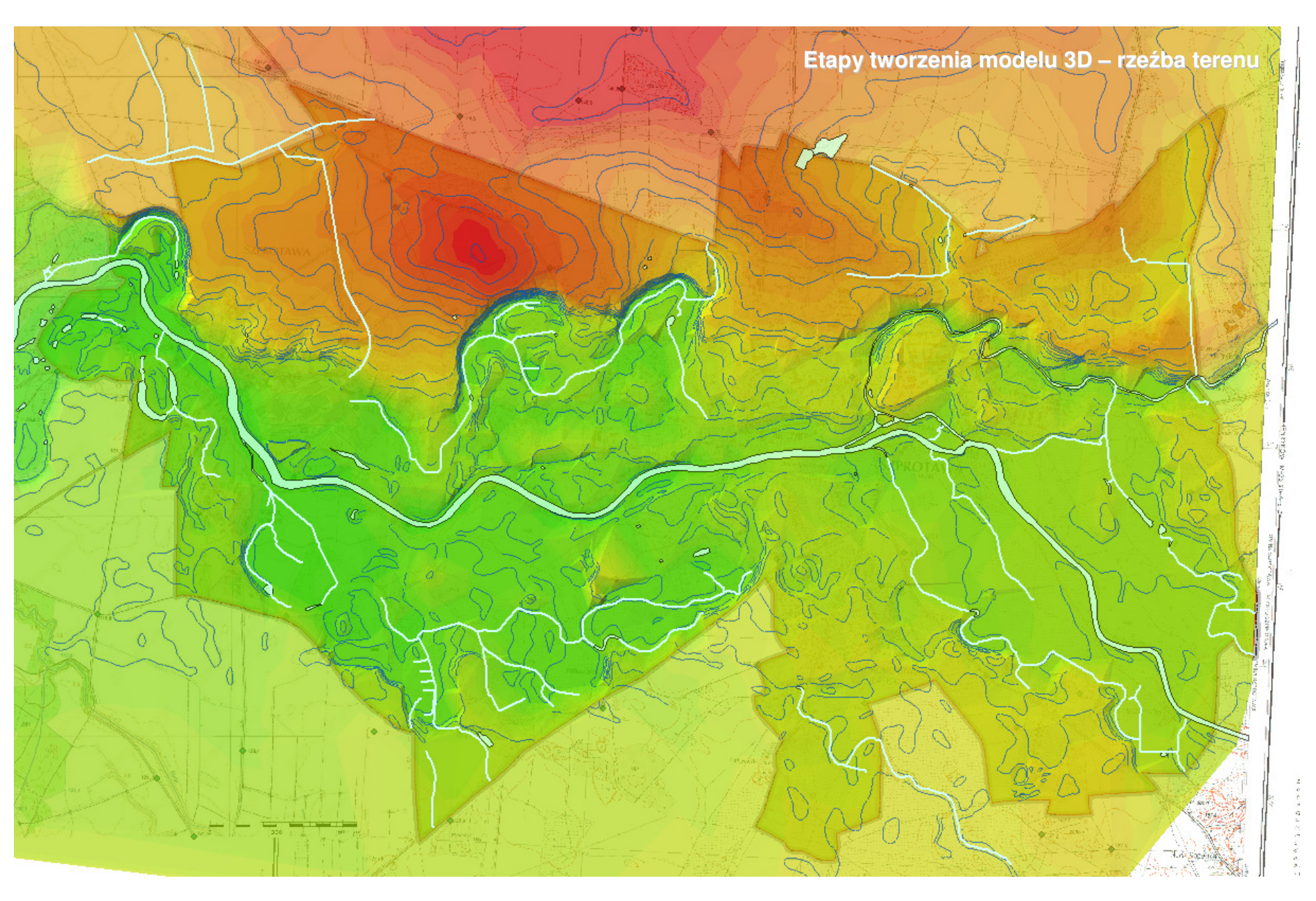

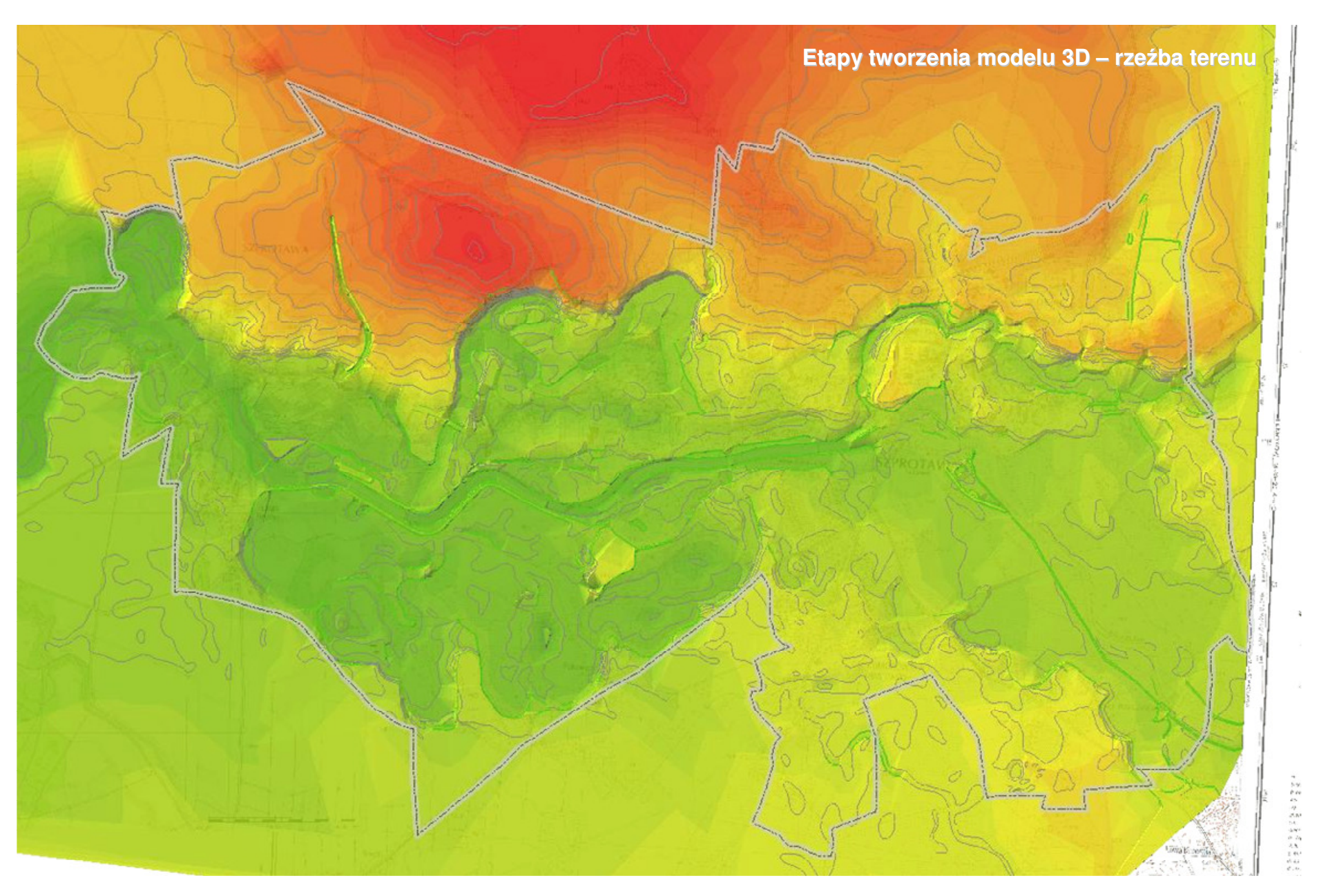

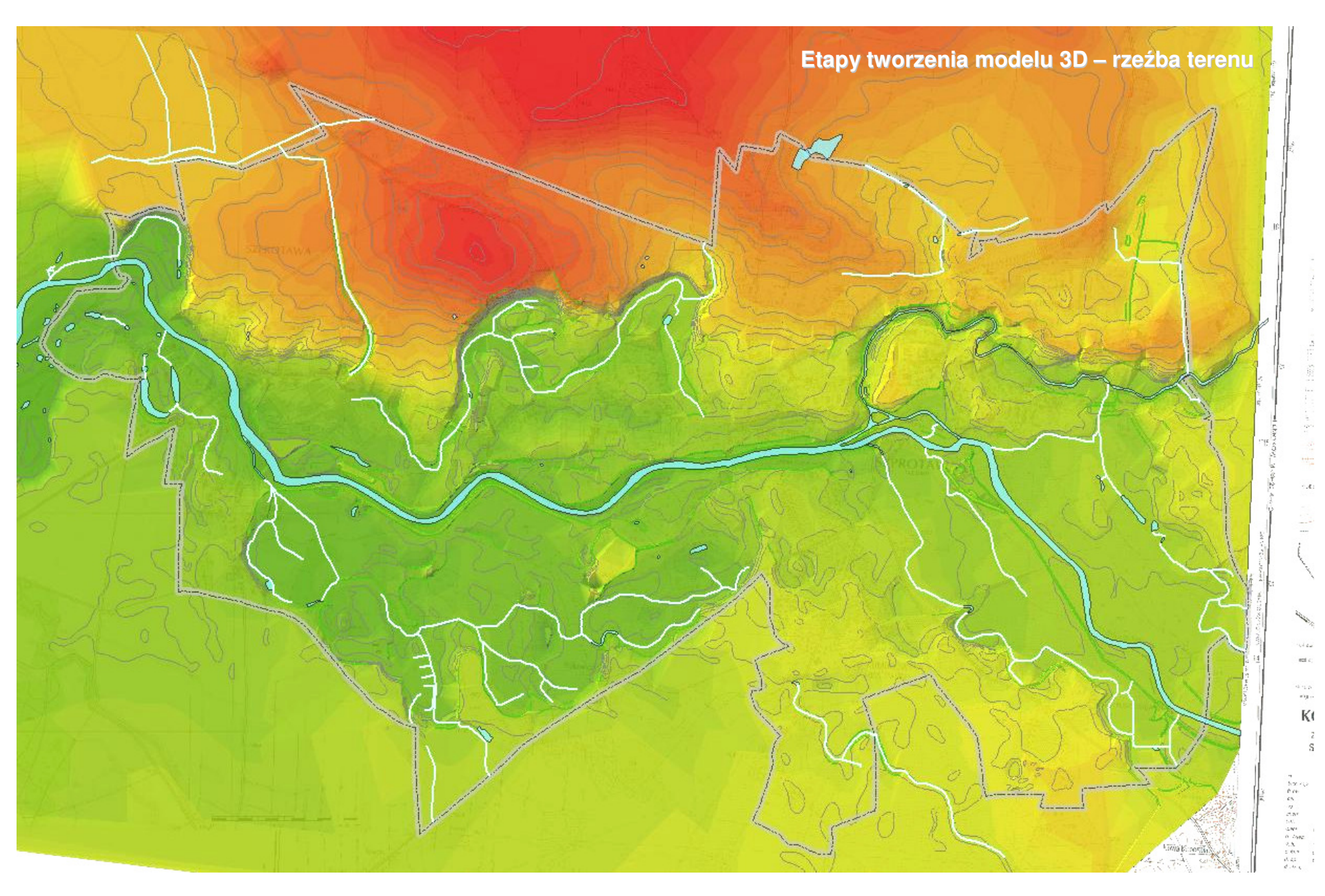

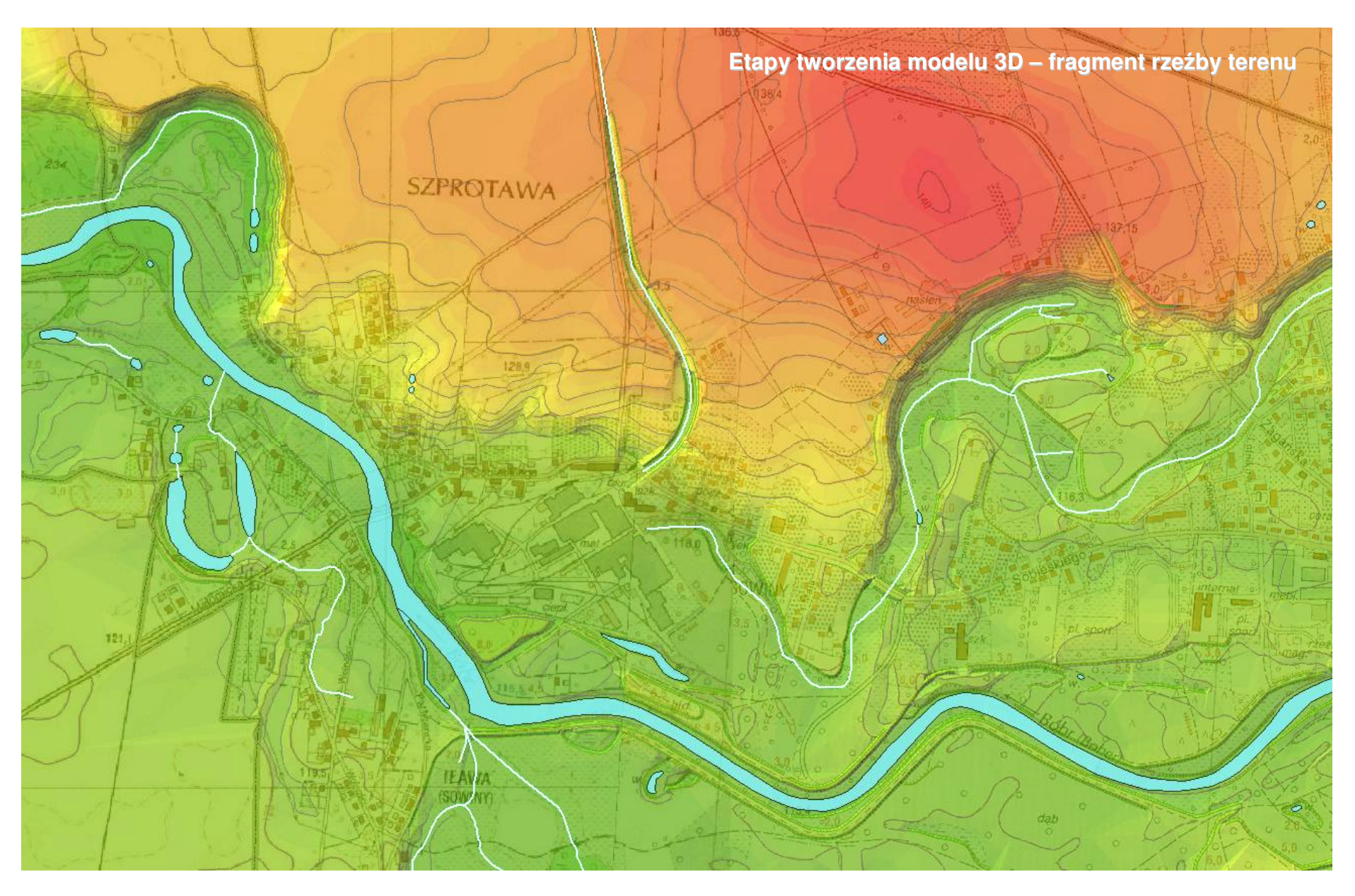

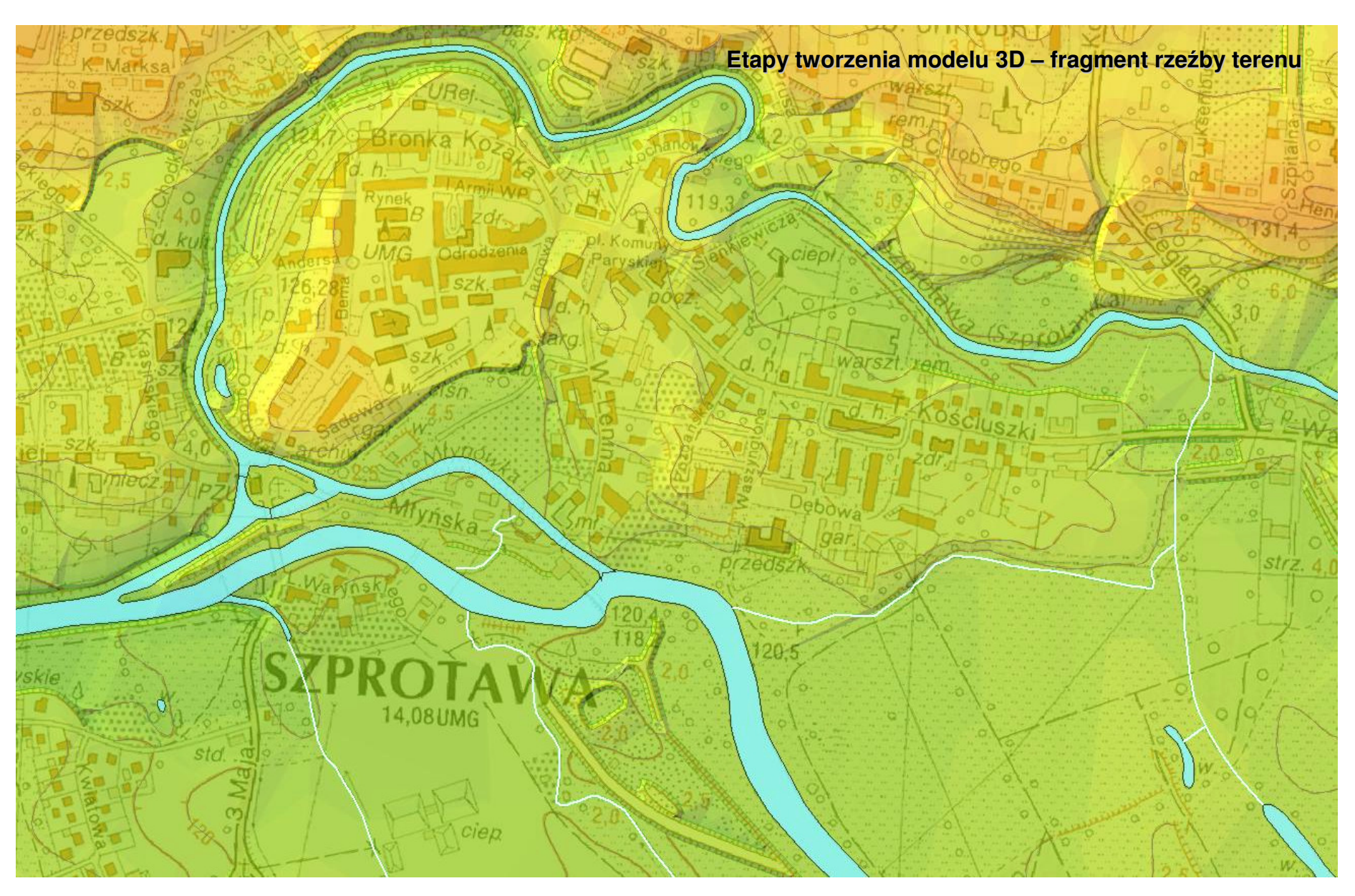

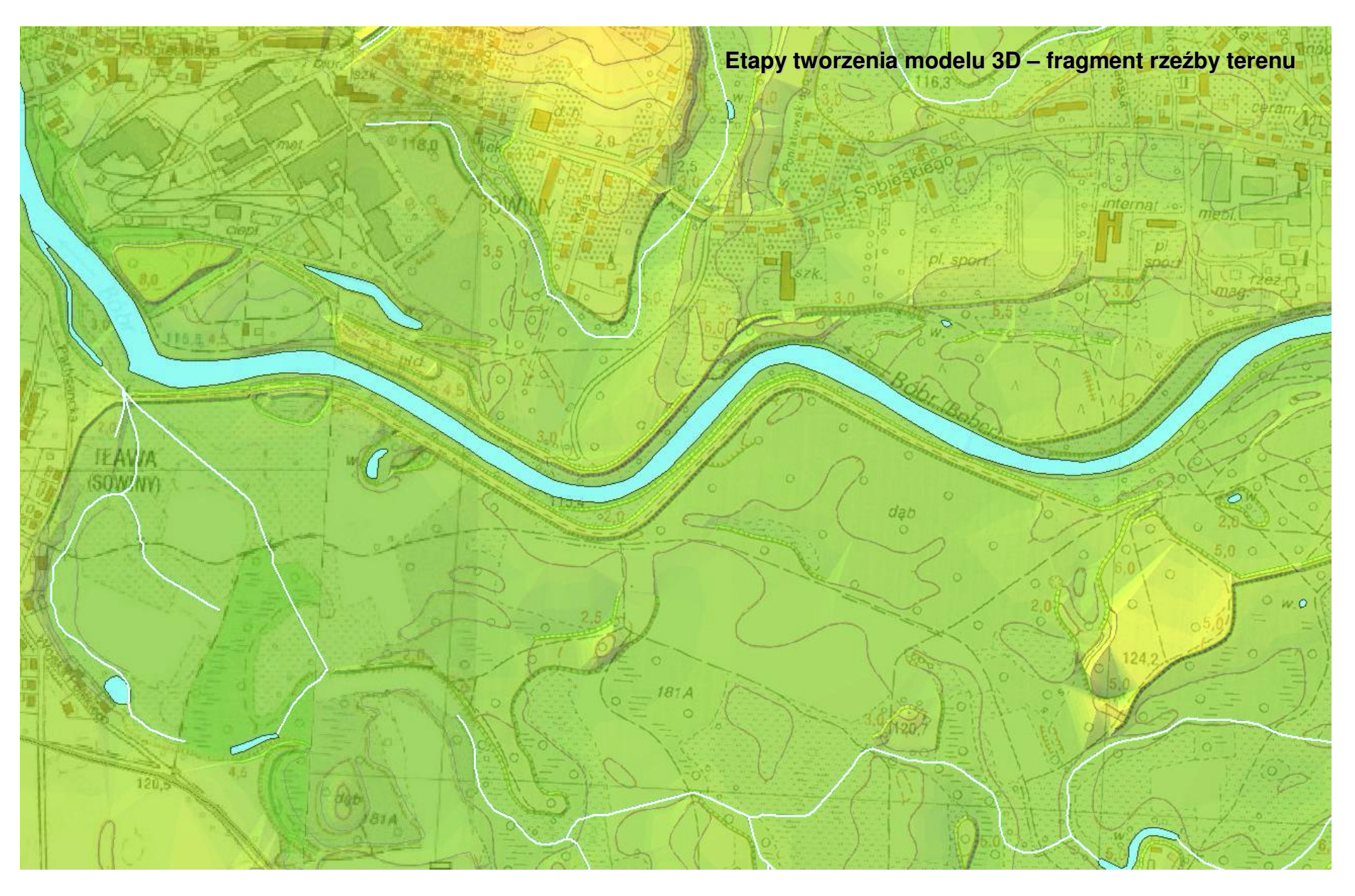

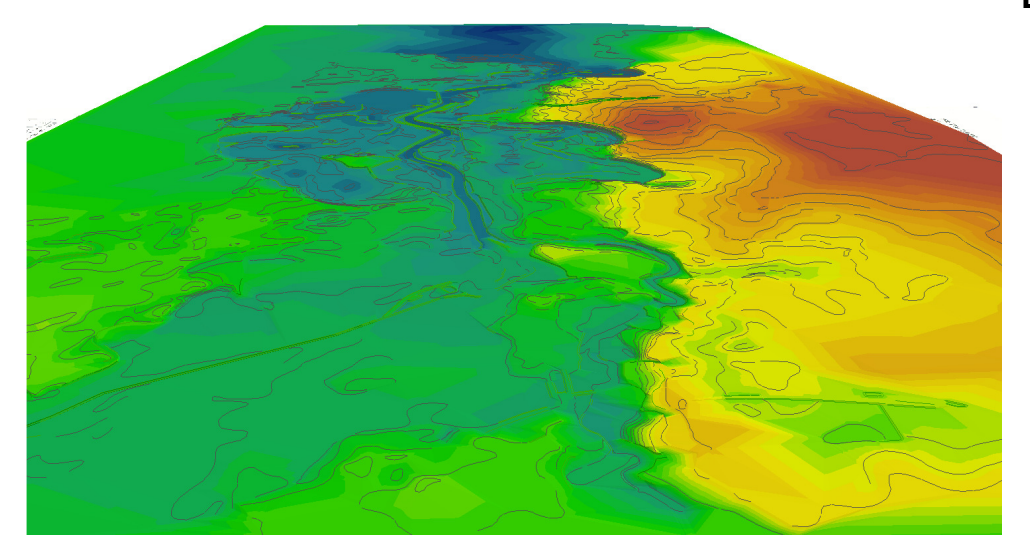

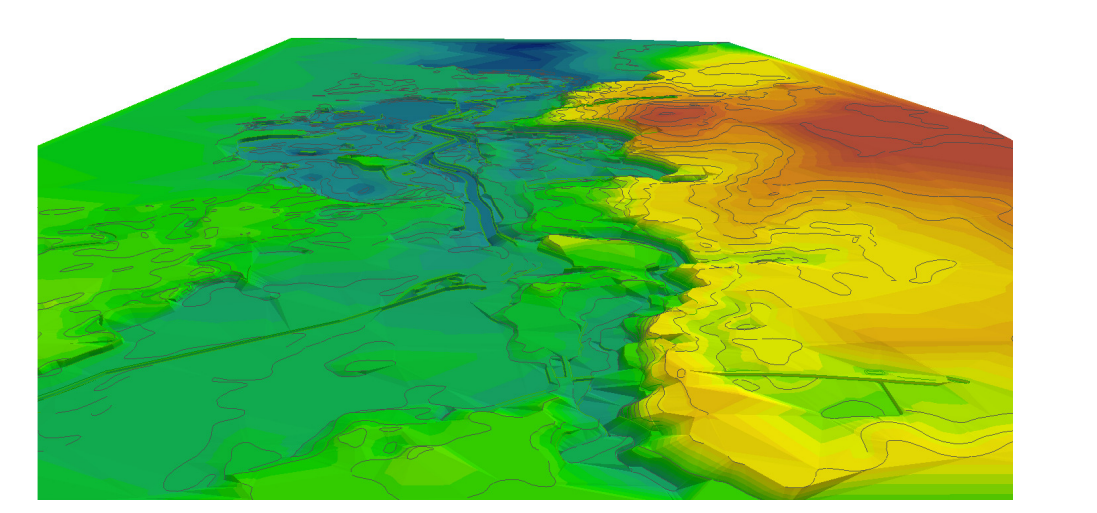

#### **Etapy tworzenia modelu 3D – <sup>u</sup>**ż**ycie programu ArcScene**

• ustawienia właściwości – Scene Propertiesefekt przeskalowania (przewyzszenie x5)

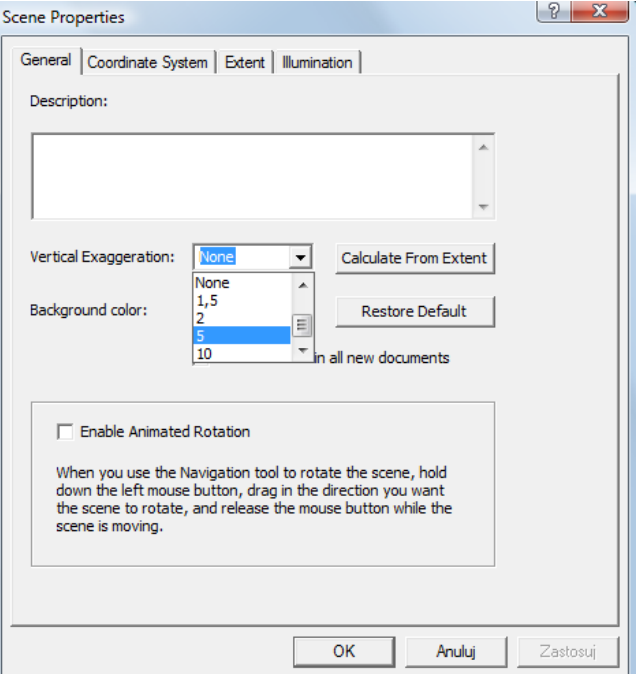

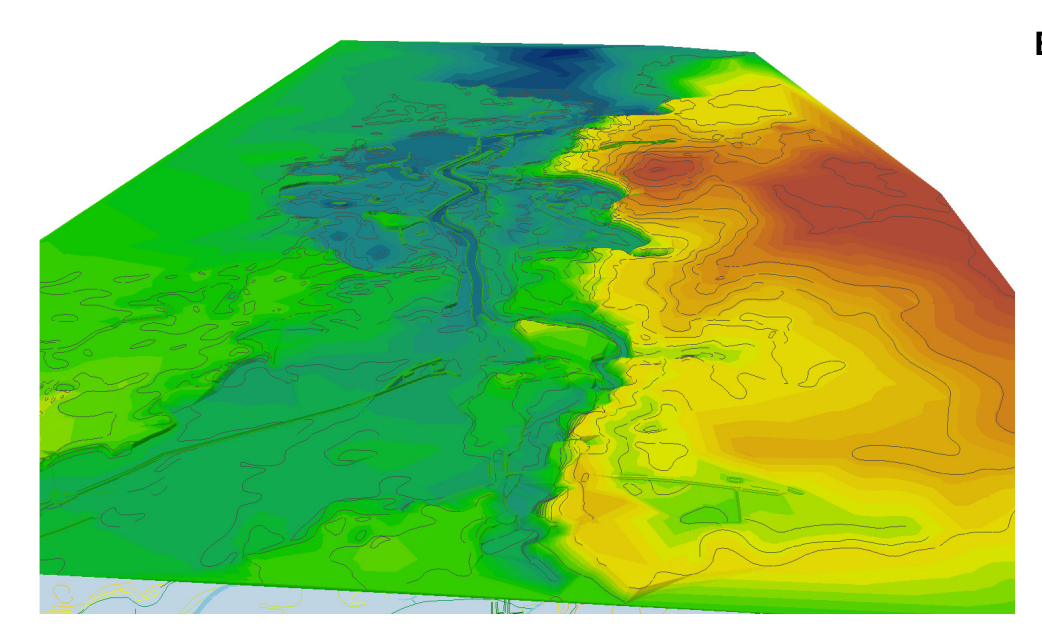

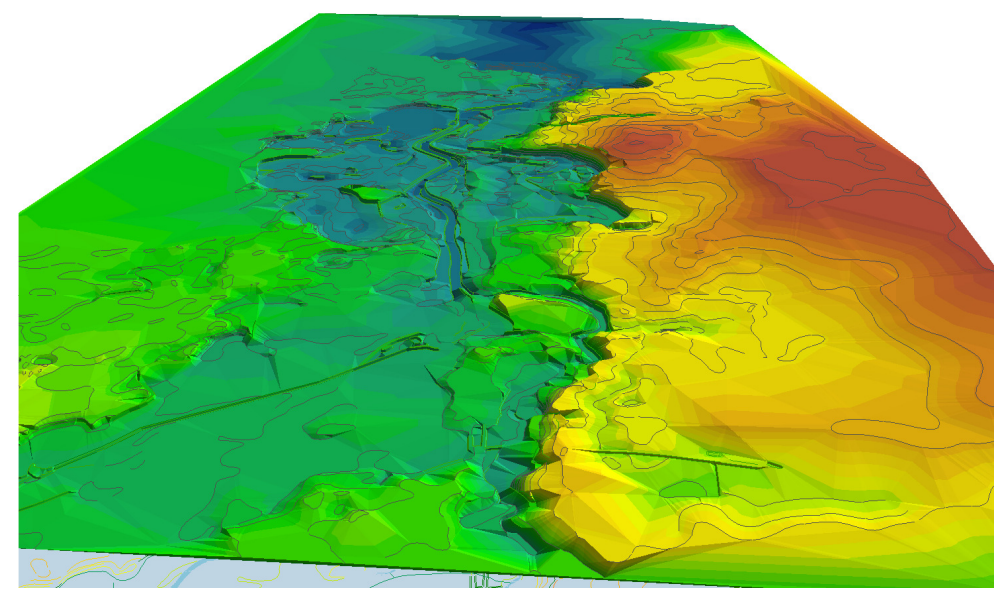

#### **Etapy tworzenia modelu 3D – <sup>u</sup>**ż**ycie programu ArcScene**

• ustawienia właściwości – Scene Propertieszmiana kontrastu (0-100%)

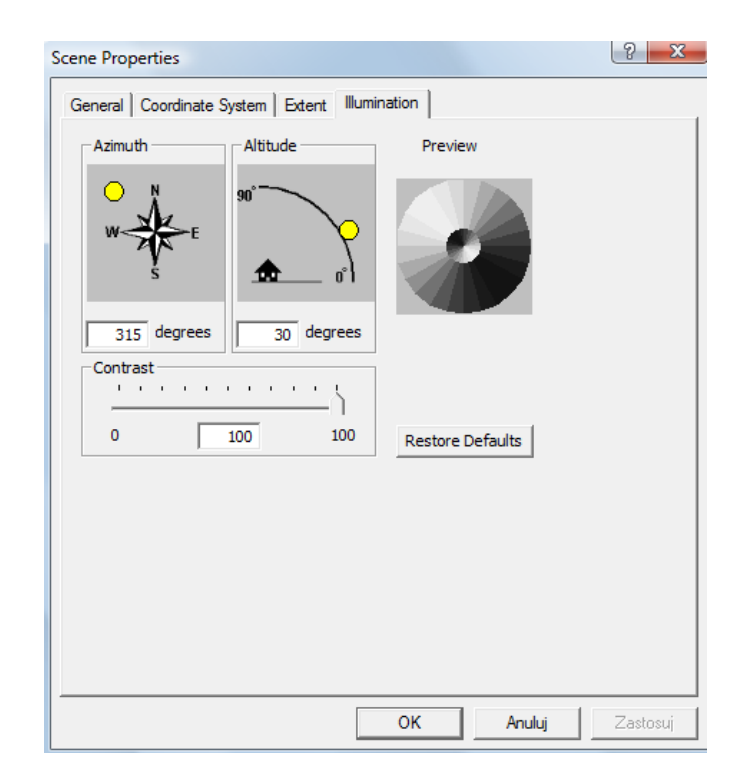

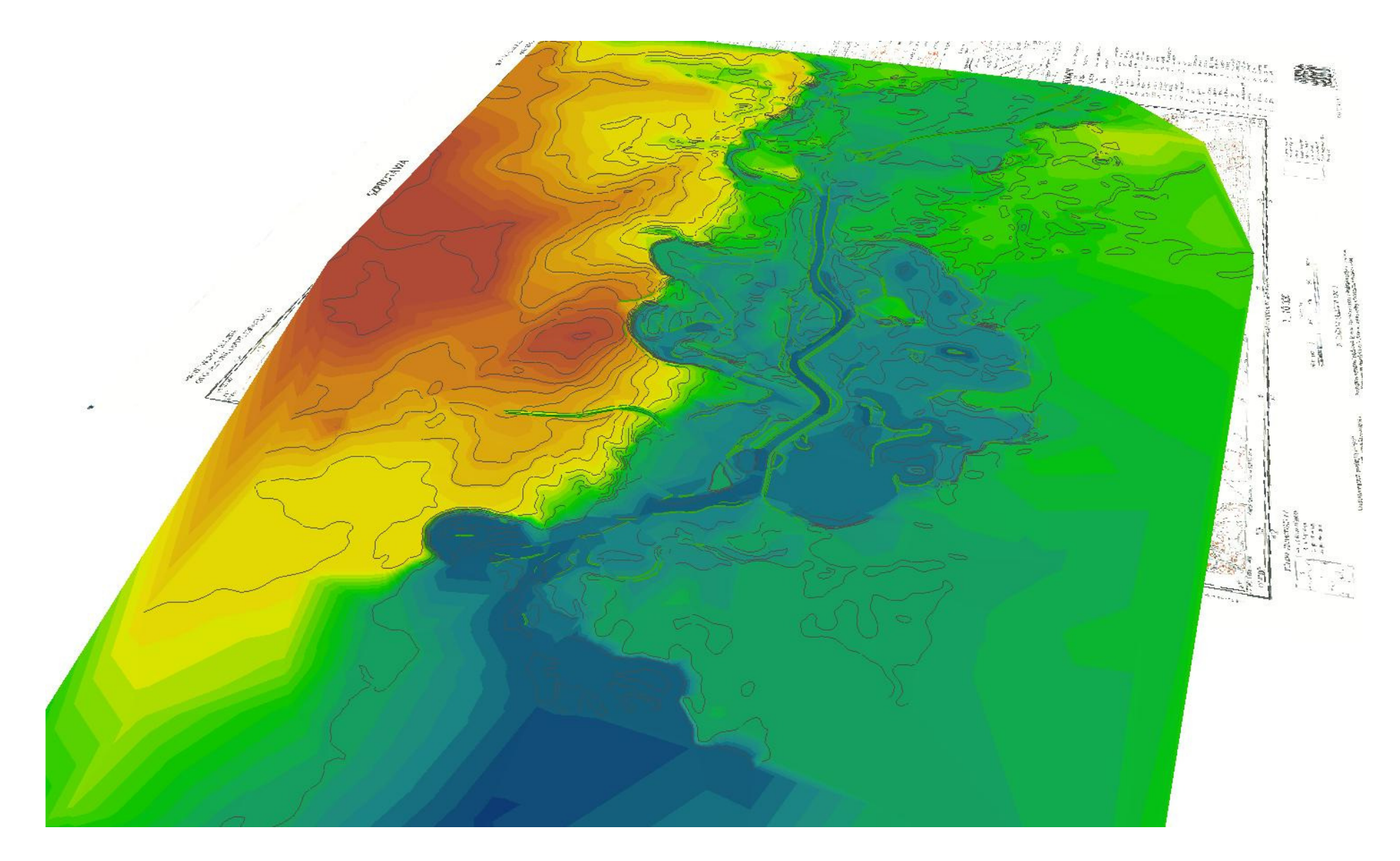

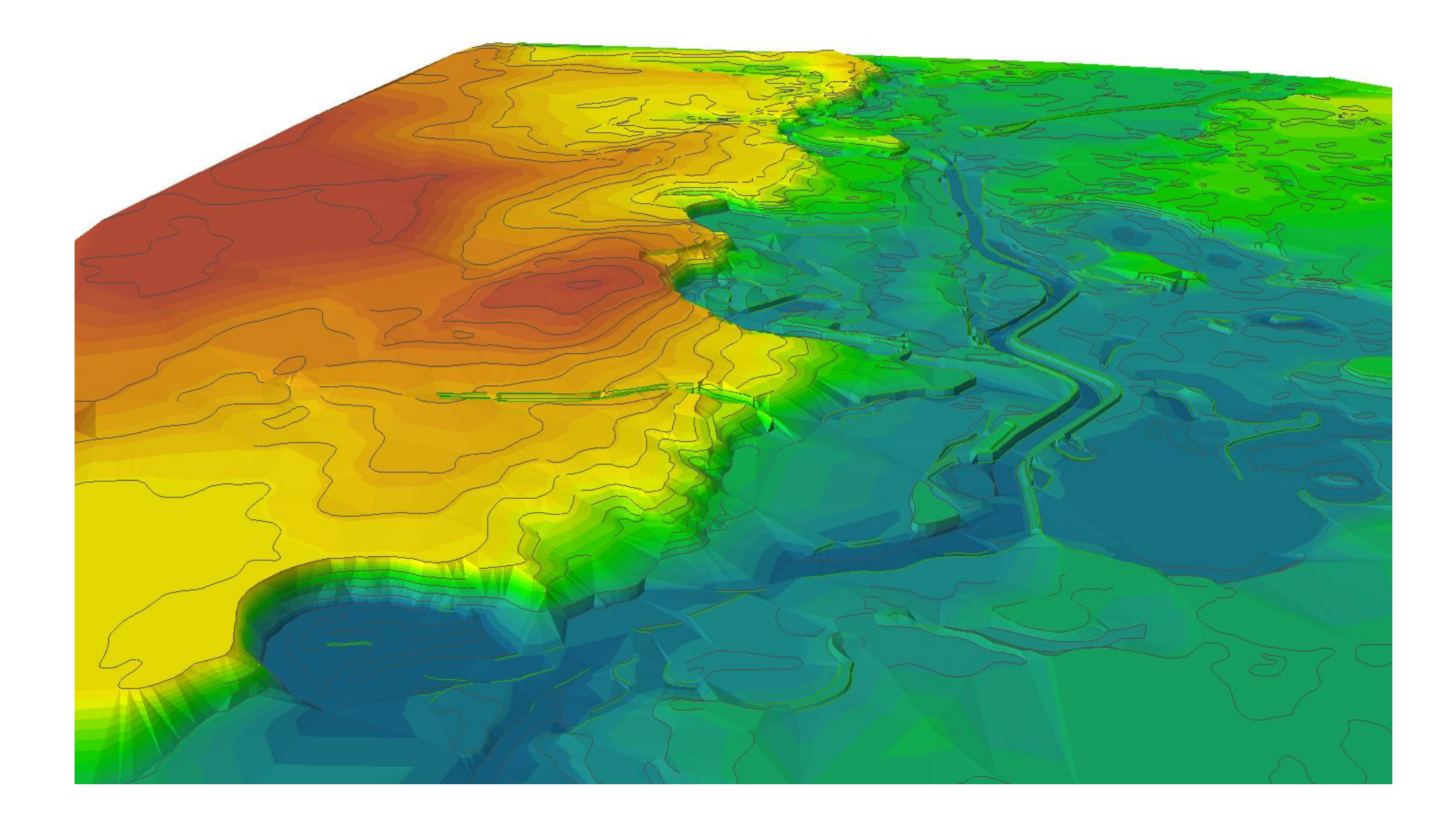

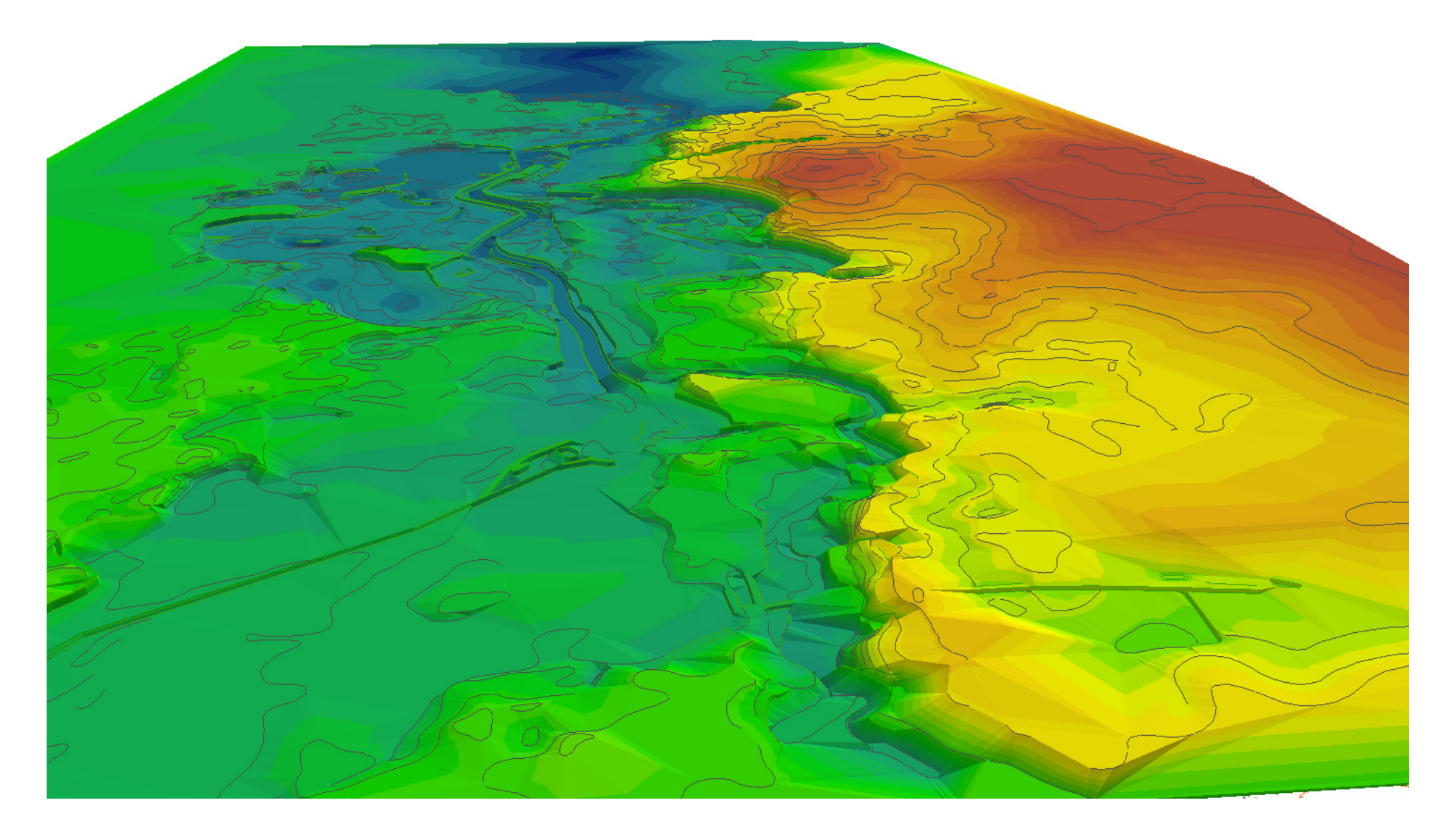

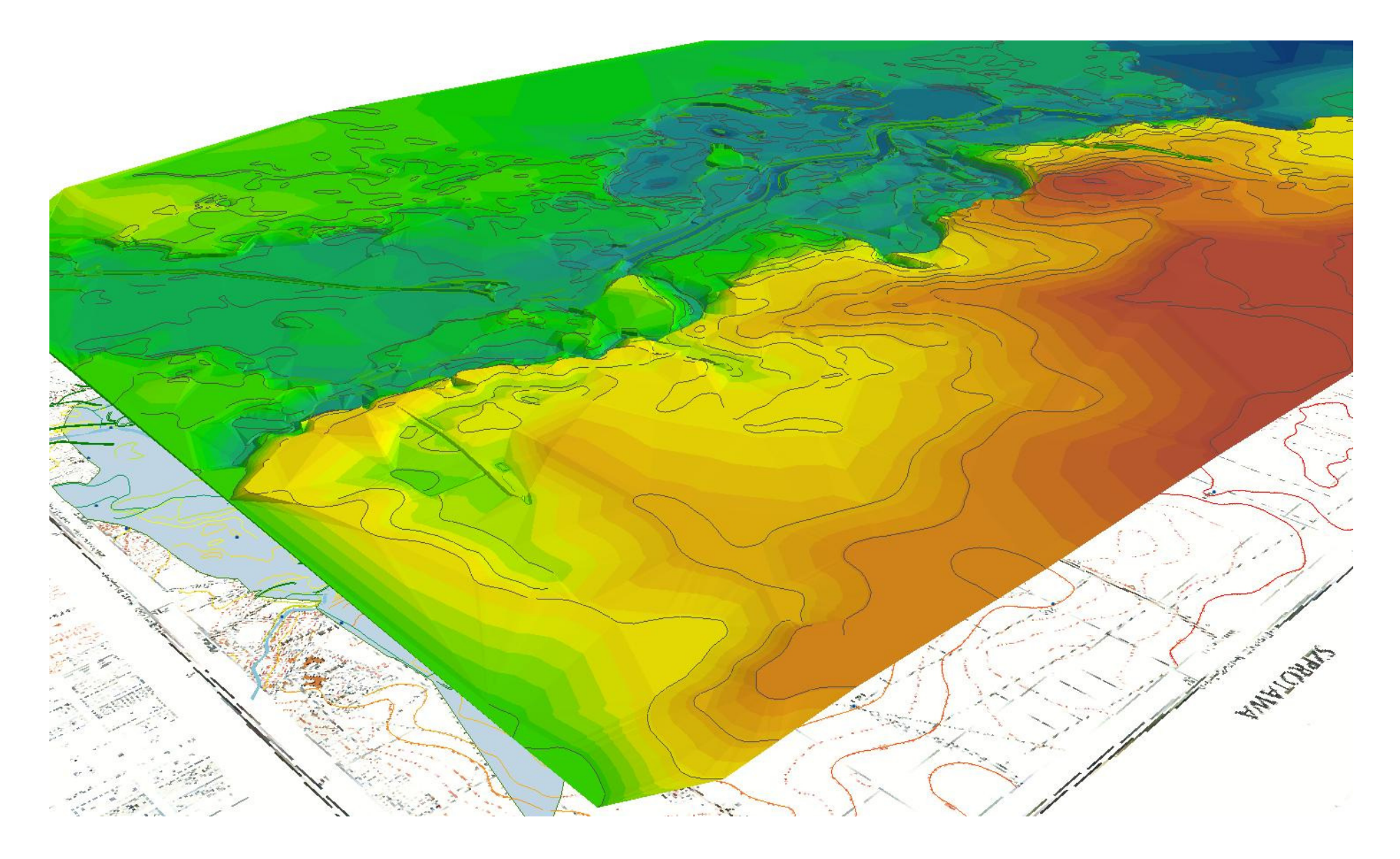

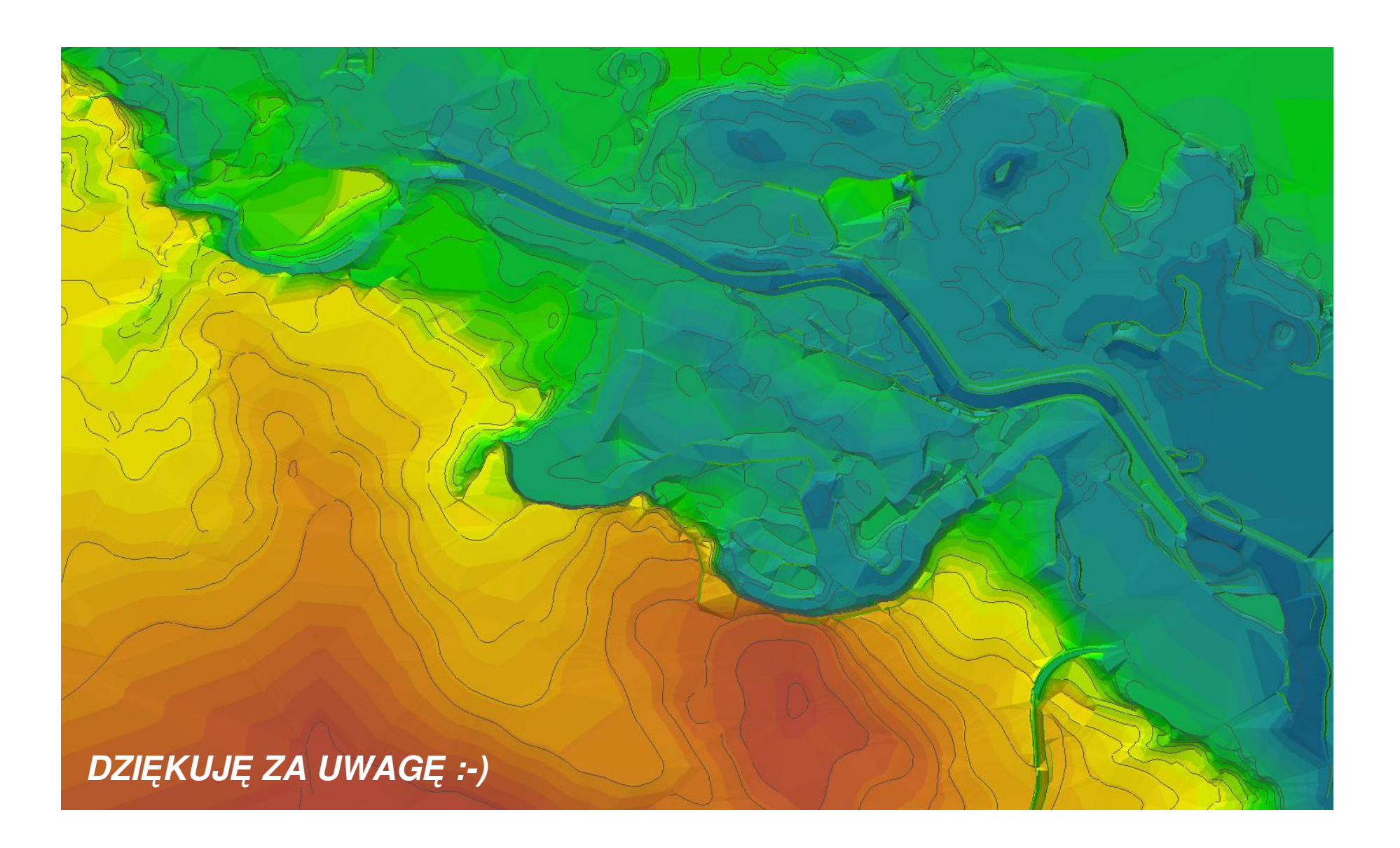